# *Mono/Fury*

# **VST™ Software Synthesizer**

Version 1.0

© 2010-2012 by Björn Arlt @ Full Bucket Music <http://www.fullbucket.de/music>

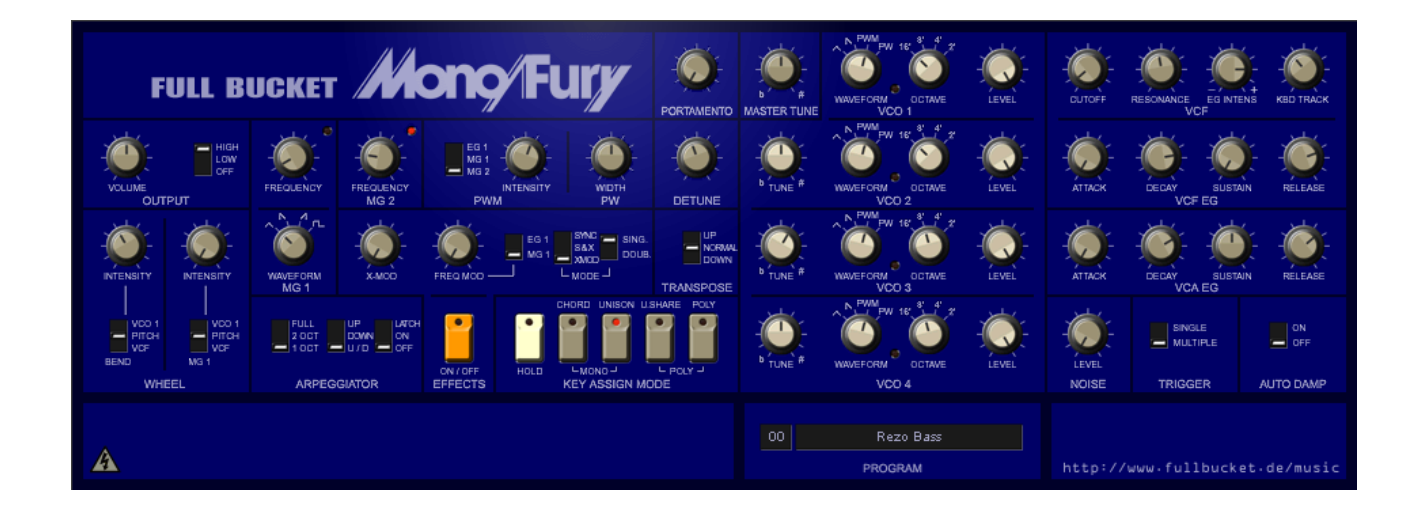

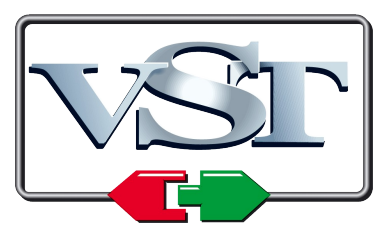

*VST* is a trademark of Steinberg Media Technologies GmbH

*Mono/Poly* is a registered trademark of KORG Inc. *Windows* is a registered trademark of Microsoft Corporation

# **Introduction**

The *Mono/Fury* is a VST™2.4 software synthesizer plug-in for Microsoft® Windows® emulating the classic KORG *Mono/Poly* analog synthesizer of the early 1980's. It is written in native C++ code for high performance even on "lighter" systems. The main features are:

- Close emulation of behavior and all controls
- Monophonic/quadrophonic keyboard action
- Four band-limited oscillators
- Four-pole lowpass filter with self-oscillation
- "Effects" section including Cross modulation and hard sync
- Arpeggiator with sync-to-host option
- Additional tweak section
- Plug-in comes in 32 bit and 64 bit versions
- Fully compatible with SM Pro Audio's V-Machine*™*

# <span id="page-1-1"></span>**A Warning to the Potential User**

#### **1. The** *Mono/Fury* **does not sound like it's famous analog archetype**.

I own the *Mono/Poly* since 1984 and I am aware that there *is* a difference – however, I think the *aura* is captured pretty well. While testing and recording some songs with the *Mono/Fury* I immediately felt home.

#### **2. The** *Mono/Fury* **is no extended polyphonic oversized buzz-and-bells hasnothing-to-do-with-the-original recreation.**

Why that? Because the *Mono/Fury* is an *emulation* – I wanted to do something *close* to the original, not something more or less. The layout of the *Mono/Poly* offers some unique features but also has some limitations. To me this combination was and is a source of creative inspiration.

### **3. Hey, but neither Velocity nor Panorama control!?**

Yes. Because the *Mono/Poly* has a single mono output and static keyboard action. Be grateful, I do spare you the five to ten minutes warm-up time until all four VCOs would be in tune. And I'm pretty sure you will find a pan in your favorite host – or in the kitchen.

### **4. Damn, why should I ever download or even use this crap?**

Damn, you're right. Better go and download the real thing.

# **Architecture**

The *Mono/Fury* features four band-limited oscillators (VCO<sup>[1](#page-1-0)</sup>), each with four selectable waveforms (triangle, sawtooth, pulse with modulated and fixed width), four octave ranges (16' to 2'), individual tuning and volume controls. The VCOs and an optional white noise generator feed a classic four-pole low-pass filter (*VCF*) with resonance up to self-oscillation. Two envelope generators (*EG*) control the contour of the filter cutoff and the amplifier (*VCA*) respectively.

<span id="page-1-0"></span><sup>1</sup> VCO = **V**oltage **C**ontrolled **O**scillator. Of course the modules of the *Mono/Fury* are not voltage-controlled in the same way as in analog synthesizers, but I will stick to this neat old-fashioned acronyms.

In the *Effects* section, the VCOs can be Cross-modulated and/or hard-synchronized as well as frequency-modulated by the VCF EG or the first modulation generator (*MG1*). MG1 features four waveforms (triangle, falling and rising sawtooth, square) and is also capable of modulating the overall pitch, the pulse width of the VCOs, and the VCF cutoff frequency.

Modulation generator 2 (*MG2*) produces a triangle waveform used to modulate the VCOs' pulse width. Additionally, it is used to control the speed of the built-in arpeggiator. The latter offers three modes (up, down, and up & down), three key ranges (1, 2 or 4 octaves), and can be latched.

# <span id="page-2-0"></span>**Key Assignment Modes**

Although the *Mono/Fury* is a monophonic instrument, it offers two "polyphonic" keyboard modes where the VCOs can be played individually (resulting in a four-voice "pseudo-polyphony"; mind that there still is only *one* VCF and only *one* VCA!). Furthermore, the *Chord Memory* mode allows to play a chord of up to four notes (one per VCO) by a single key. This function compensates the lack of a dedicated control for interval-tuning of the VCOs.

The following key assignment modes are available:

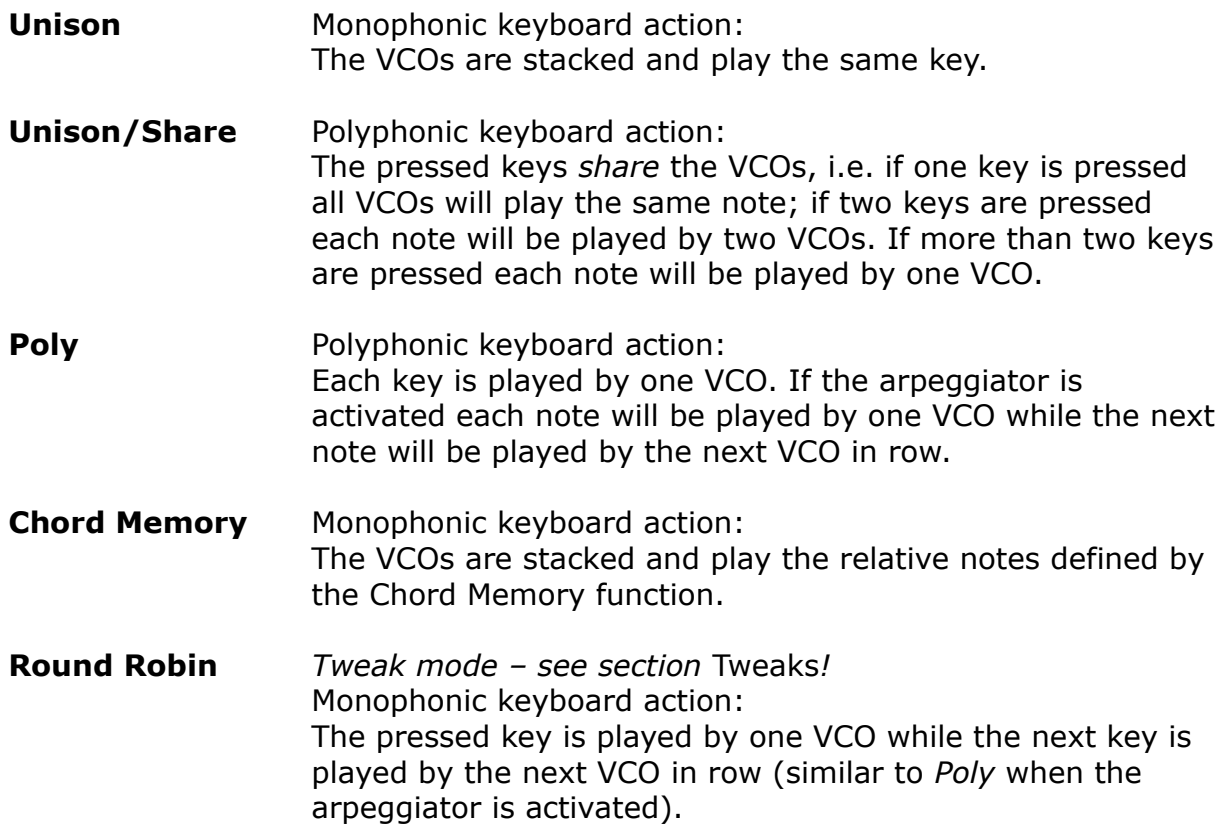

## **Trigger Mode and Auto Damp**

Since there is only one filter and one amplifier the parameters *Trigger* and *Auto Damp* are of special interest when playing one of the two polyphonic modes (*Unison/Share* or *Poly*).

On key press, *Single Trigger* will restart the envelopes only when no other key is pressed (legato) while *Multiple Trigger* will restart them always.

If *Auto Damp* is set to *Off* the VCOs will play until all keys have been released (even if their assigned keys are already released). If set to *On* a VCO will be muted as soon as its assigned key is released.

## **Programming the Chord Memory**

Of course this has to be done as with the *Mono/Poly*! Play a chord on the keyboard and click the *Chord Memory* button at the same time. Or activate the *Hold* button, play the desired keys one for one, and then click the *Chord Memory* button. Or set the relative chord notes directly via the hosts' built-in plug-in parameter dialog (if available).

# <span id="page-3-0"></span>**Tweaks**

At some places I decided to insert some minor additions or *tweaks* to the *Mono/Fury* which are not part of the original design. The purist will cry out loud but I think these tweaks are quite useful. Some tweaks are obvious: You can save a plug-in program, you have an integrated MIDI interface, it does not take minutes until the VCOs have warmed-up, the plug-in weights just some hundered kilobytes and not kilograms...;-)

Here, I'm talking about some new *controls*. These tweak controls will be shown when the "Danger / High Voltage" symbol at bottom left of the panel is clicked.

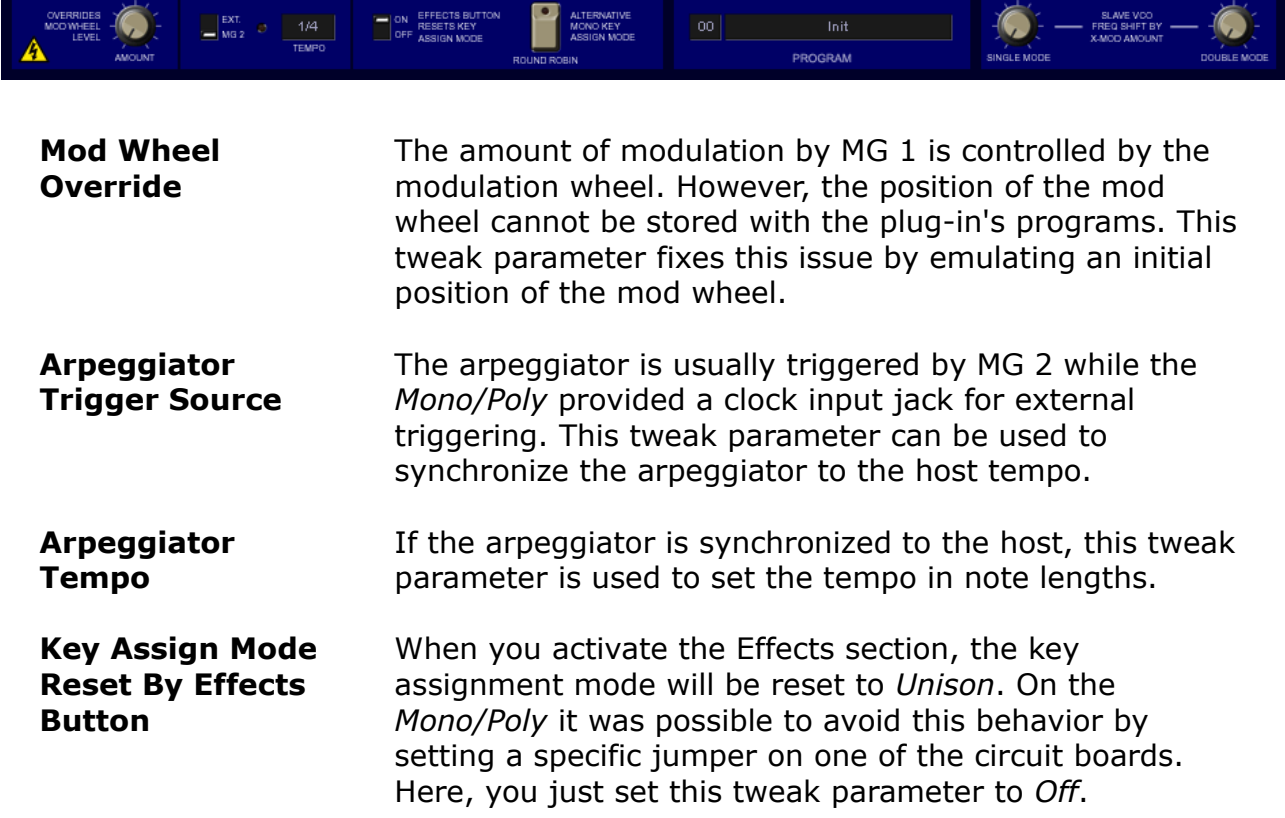

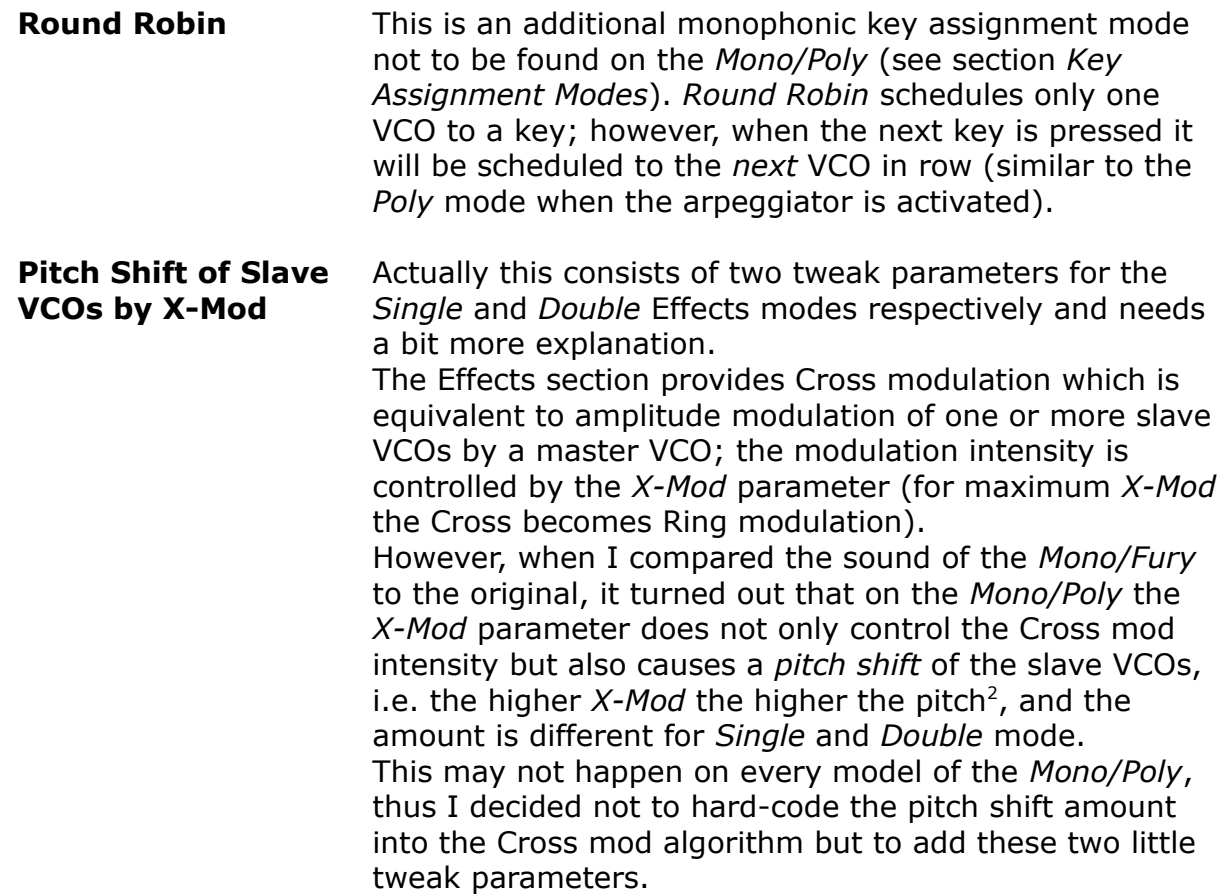

# **Patches**

The *Mono/Poly* does not have any preset or patch memory to store and recall sounds by a few clicks (thanks to advances in quantum physics, the *Mono/Fury* does have this capability). Instead, the manufactures often provided *patch sheets* for their products – small diagrams on real paper with parameter settings of "factory presets".

The *Mono/Poly* was delivered with a booklet of such *Setting Charts*, and I have integrated those 24 presets into the program memory of the *Mono/Fury*. They are identified by the prefix "Chart:" in the patch name followed by the original English preset name as given in the booklet (except on the patch "Elektronengewehr" where I used the German preset name).

In some cases I had to tweak the patches a little bit since the original charts missed one or more parameter values (for example "Synthetic Guitar" or "Elektronengewehr"); I hope I have captured the original sound designer's intention here.

<span id="page-4-0"></span><sup>2</sup> A quite similar effect will occur if one pushes the panel of the *Mono/Poly* close to the *X-Mod* control. This is obviously no feature but related to the analog circuit board mounted directly under the panel. Anyway, I decided not to emulate this behavior.

# **Parameters**

## **Global**

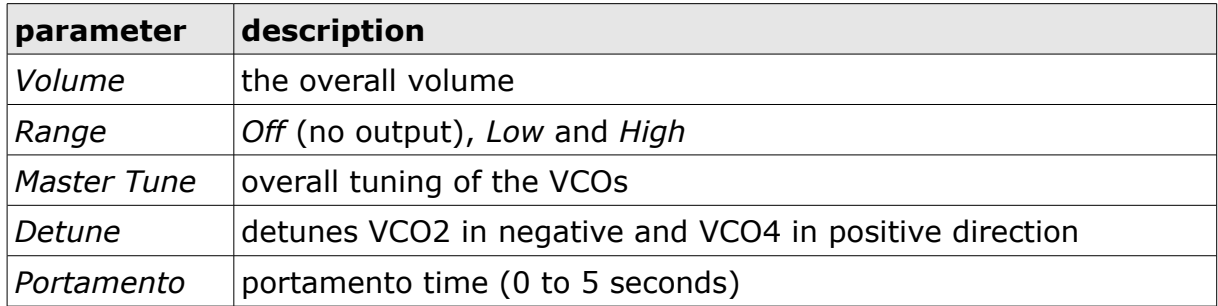

## **Keyboard Assignment Modes**

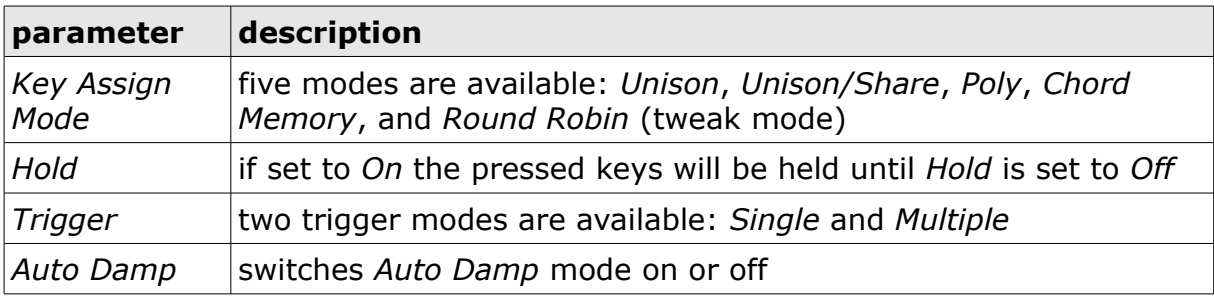

## **Oscillators (VCO 1 – 4)**

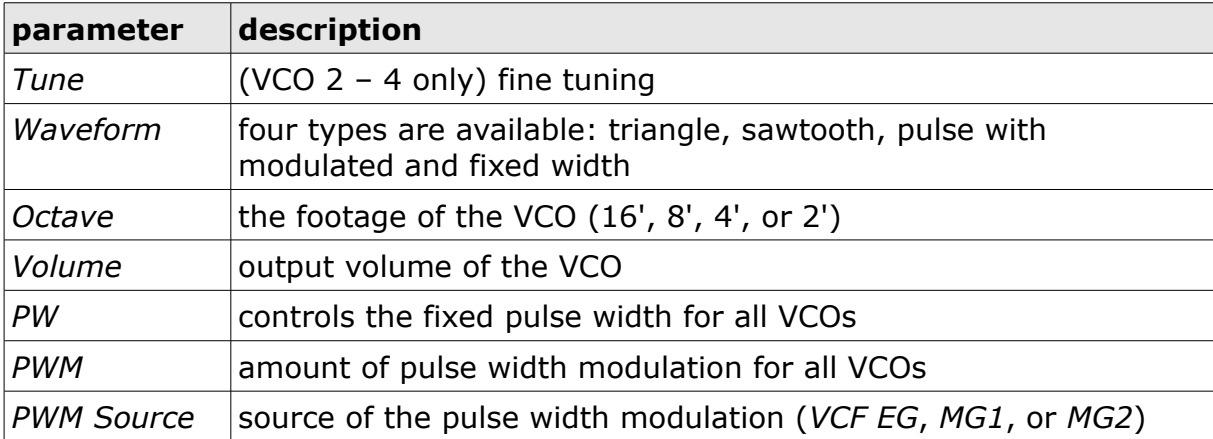

## **Noise**

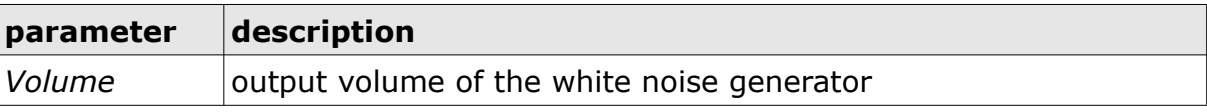

## **Filter (VCF)**

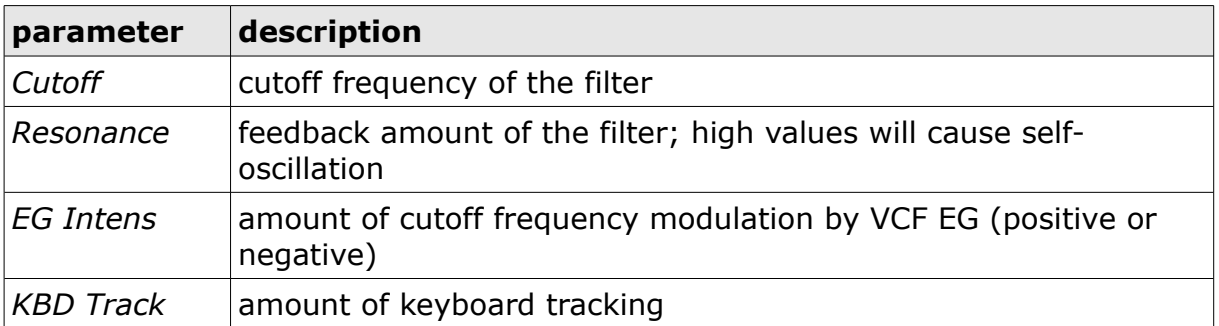

## **Envelopes (VCF EG and VCA EG)**

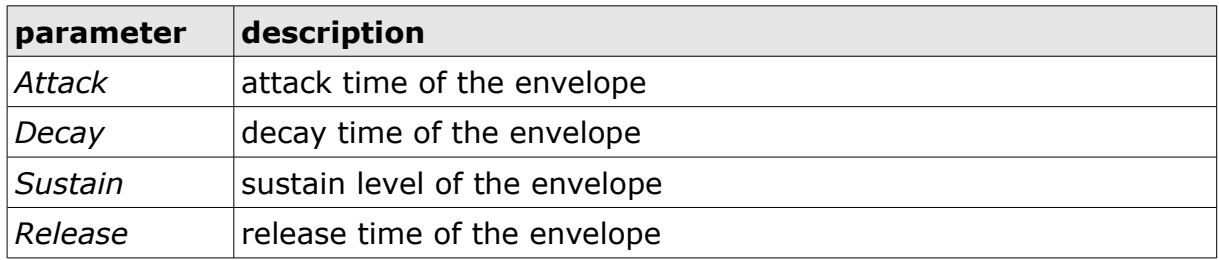

## **Modulation Generators (MG1 and MG2)**

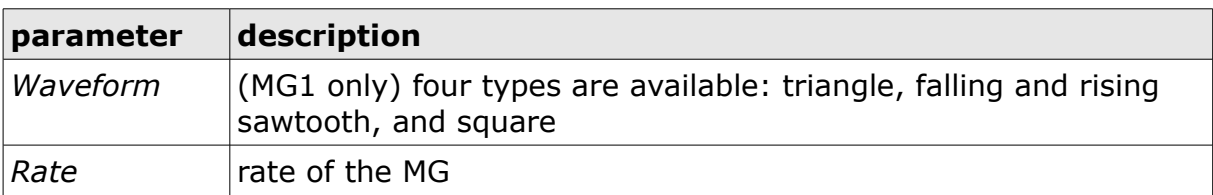

## **Effects Section**

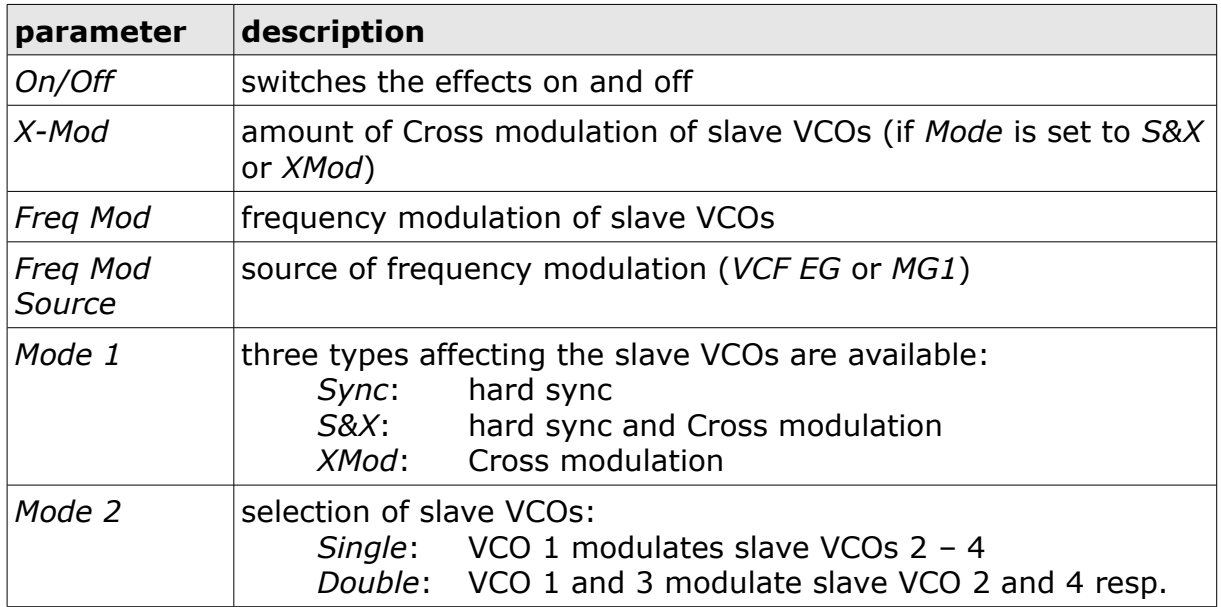

## **Wheels Section**

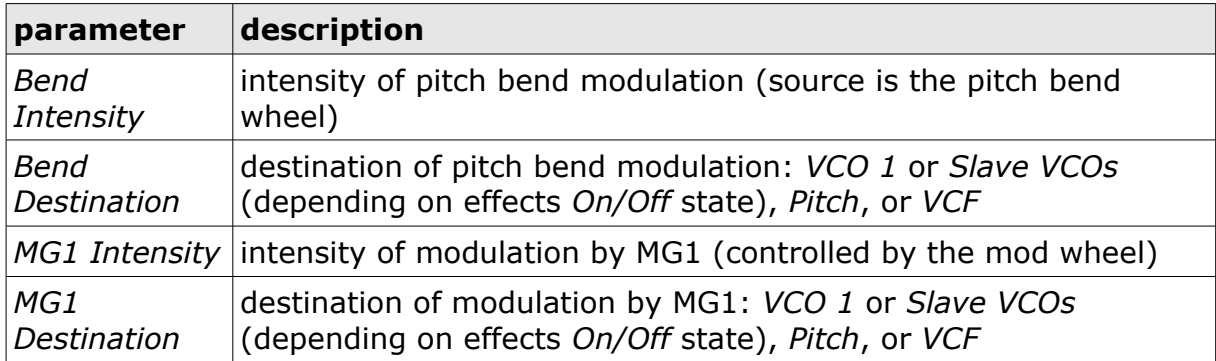

## **Tweaks**

For a detailed description of the tweak parameters see section *[Tweaks](#page-3-0)*.

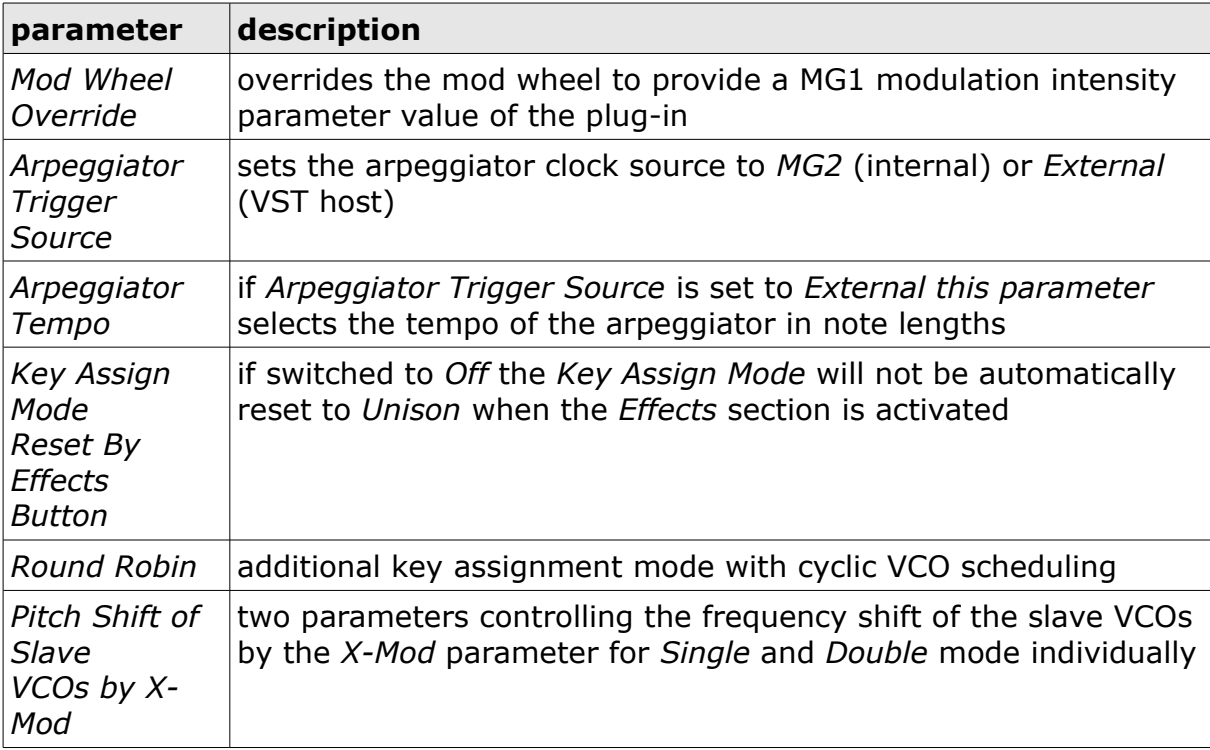

# **Frequently Asked Questions**

Before you read on here, please make sure that you also have read my statements regarding the *Mono/Fury*'s capabilities and limitations at the beginning of this manual (see section *[A Warning to the Potential User](#page-1-1)*).

## *How do I install the* **Mono/Fury** *(32 bit version)?*

Just copy the file monofury.dll from the ZIP archive you have downloaded to your system's or favorite DAW's VST plug-in folder. Your DAW should automatically register the *Mono/Fury* VST plug-in the next time you start it.

## *How do I install the* **Mono/Fury** *(64 bit version)?*

Just copy the file monofury64.dll from the ZIP archive you have downloaded to your system's or favorite DAW's VST plug-in folder. Your DAW should automatically register the *Mono/Fury* VST plug-in the next time you start it.

Note: You may have to remove any existing (32 bit) monofury.dll from your VST plug-in folder or else your DAW may screw the versions up...

## *What is the VST plug-in ID of the* **Mono/Fury***?*

The ID is 1416.

## *Will you support the* **Mono/Fury***?*

Yes. If you have problems, found a bug, or have some suggestions about the *Mono/Fury* please send me a mail: full.bucket@gmx.net.

### *How can I prevent output clipping (for example when I use high Resonance values)?*

Turn down the volume or select the *Low* output range (*Output Range* switch on the left of the panel).

## *How can I tune the VCF frequency to the note played on the keyboard?*

Turn the *KBD Track* parameter to 6.4 and play MIDI key F#1 to adjust the *Cutoff* parameter so that the VCF is in tune with the oscillators. Or use the patches 29 ("Chart: Whistle") or 45 ("Duophonic Madness") as a base class of your sound.

## *Ups, I cannot find the tweak parameters on the panel...!?*

Click the "Danger / High Voltage" symbol at bottom left of the panel and you will.

## *If the MG rates are pretty high their associated LEDs on the panel will not blink in sync! Why?*

This effect is called *aliasing*. Never mind, I never thought they would work at all!

## *Will you someday provide a "true" polyphonic version of the* **Mono/Fury***?*

No. I would add a more flexible modulation infrastructure and velocity sensitivity as well, but that would be a new synth like the *blooo* and not a "bigger" *Mono/Fury*.